# **3.2.4.4 Fn-key Settings**

| <b>ICON</b> | <b>ITEM &amp; FUNCTION</b>                                                                                                    |                                                                                                    |  |
|-------------|----------------------------------------------------------------------------------------------------|----------------------------------------------------------------------------------------------------|--|
|             | <b>Fn-Key Setting (Figure 3-42)</b>                                                                                                    |                                                                                                    |  |
|             | Fn Key                                                                                                    | The Application Program of default setting                                                                    |  |
|             | F <sub>1</sub>                                                                                                    | Internet Explorer                                                                                             |  |
|             | F <sub>2</sub>                                                                                                    | Microsoft WordPad                                                                                             |  |
|             | F <sub>3</sub>                                                                                                    | <b>Inbox</b>                                                                                                  |  |
|             | F <sub>4</sub>                                                                                                    | My Computer                                                                                                   |  |
|             | To assign your favorite application program to F1, F2, F3 and<br>$\checkmark$<br>F4 hot keys.<br>Choose one of F1, F2, F3 and F4 from pull-down list. (Figure<br>$\checkmark$ |                                                                                                    |  |
|             |                                                                                                    |                                                                                                    |  |
|             |                                                                                                    |                                                                                                    |  |
| $3 - 43$    |                                                                                                    |                                                                                                    |  |
|             | $\checkmark$                                                                                                    | To tap "Browse" inside "Assign program" applet.<br>Select one application program you want from program list, |  |
|             | $\checkmark$                                                                                                    |                                                                                                    |  |
|             | then, choose " $OK$ ". (Figure 3-43)                                                                                                    |                                                                                                    |  |
|             | $\checkmark$                                                                                                    | To tap "Default" to return back to default setting. (Figure 3-42)                                             |  |

Table 3-23 **Fn-Key**

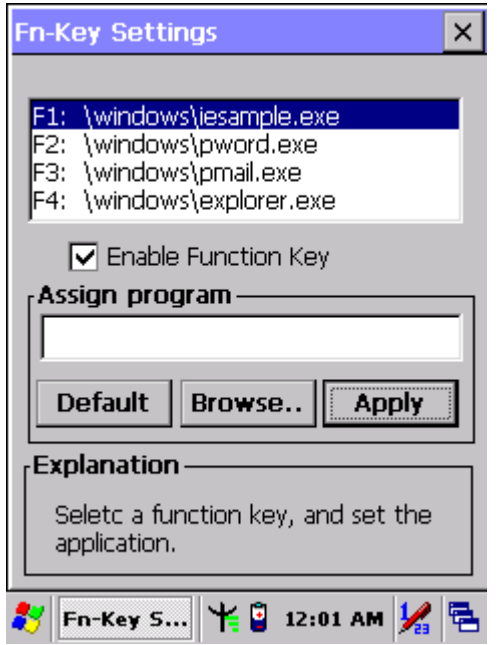

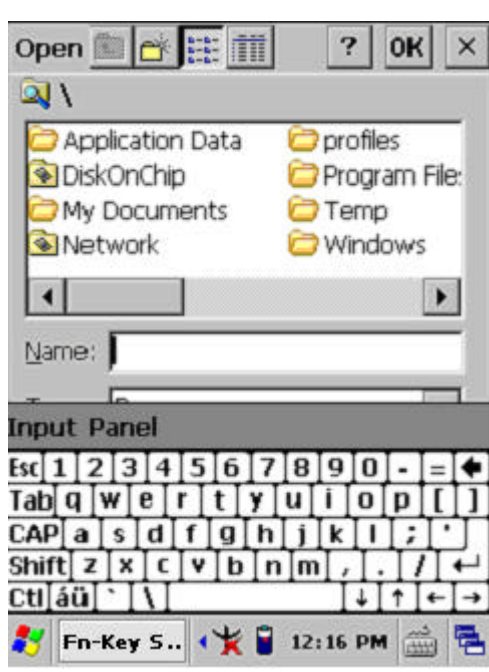

Figure 3-42 **Fn-Key Settings** Figure 3-43 **Fn-Key Settings**

#### **3.2.5 Date/Time**

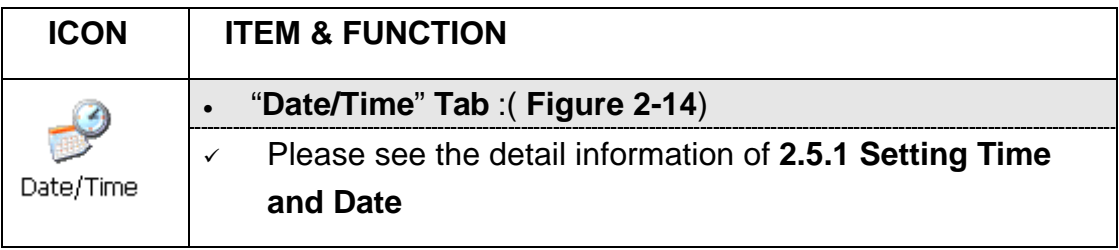

Table 3-25 **Date/Time**

# **3.2.6 Dialing Properties**

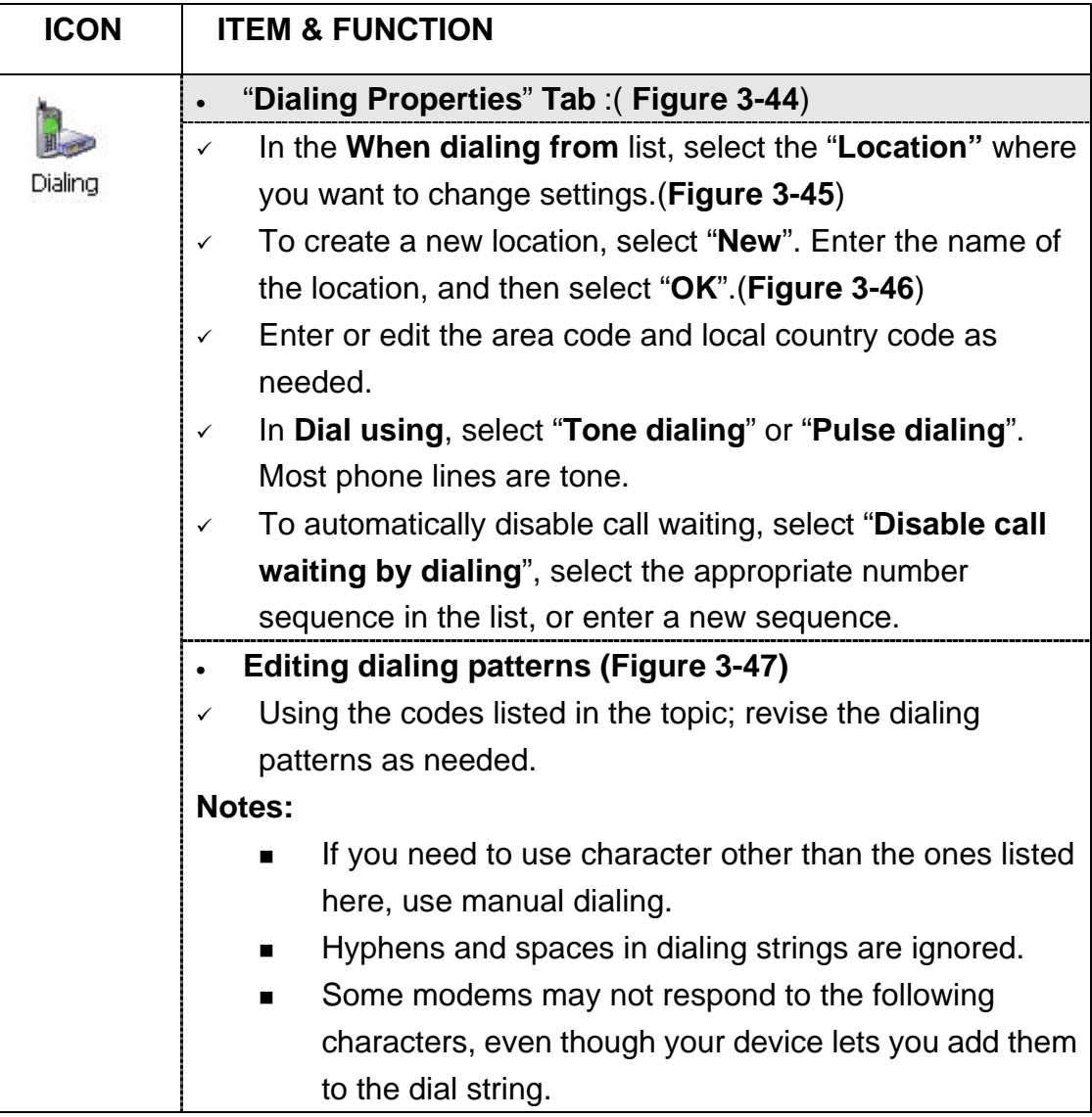

Table 3-26 **Dialing properties**

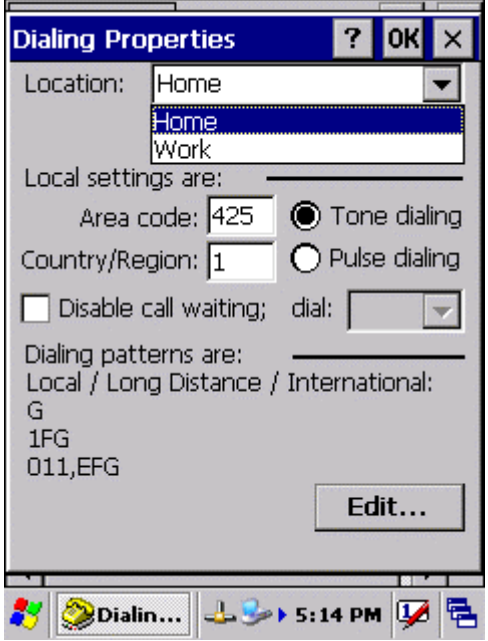

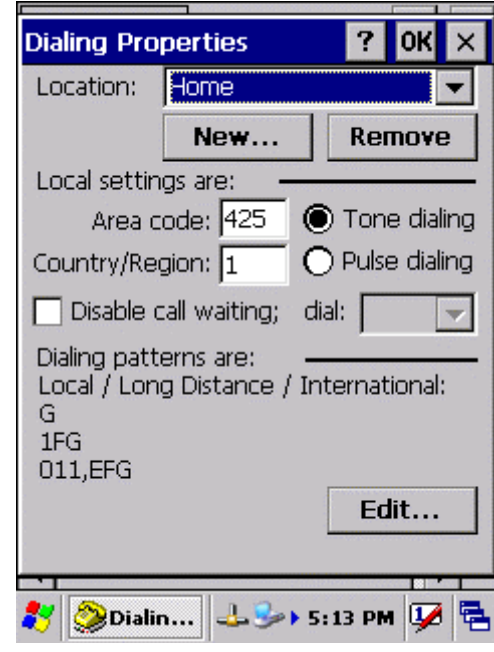

Figure 3-44 **Dialing Properties** Figure 3-45 **Dialing Properties**

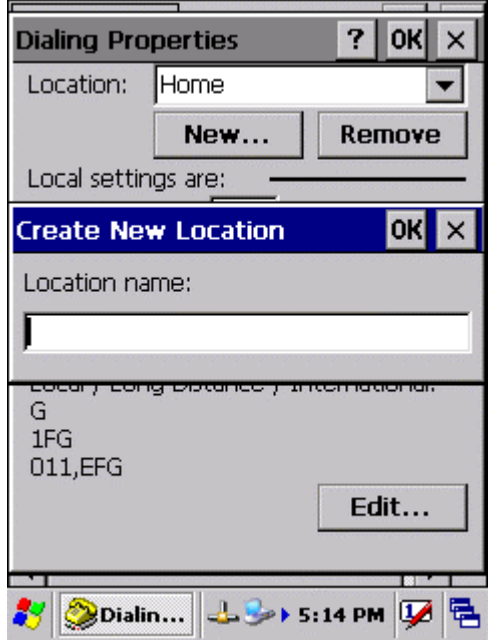

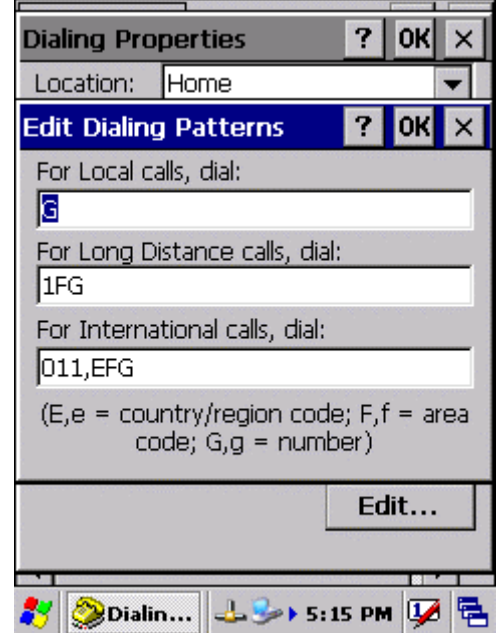

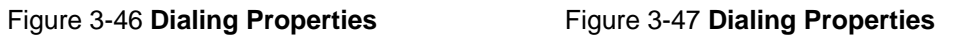

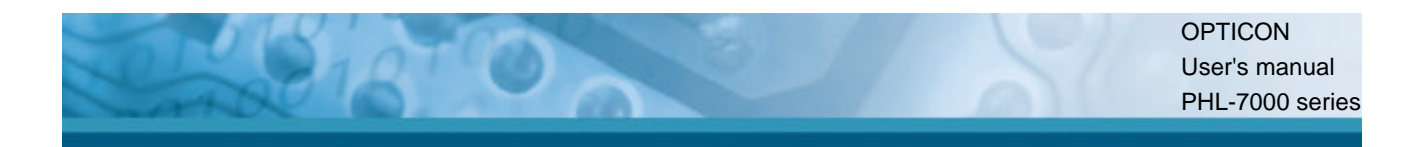

# **3.2.7 Display Properties**

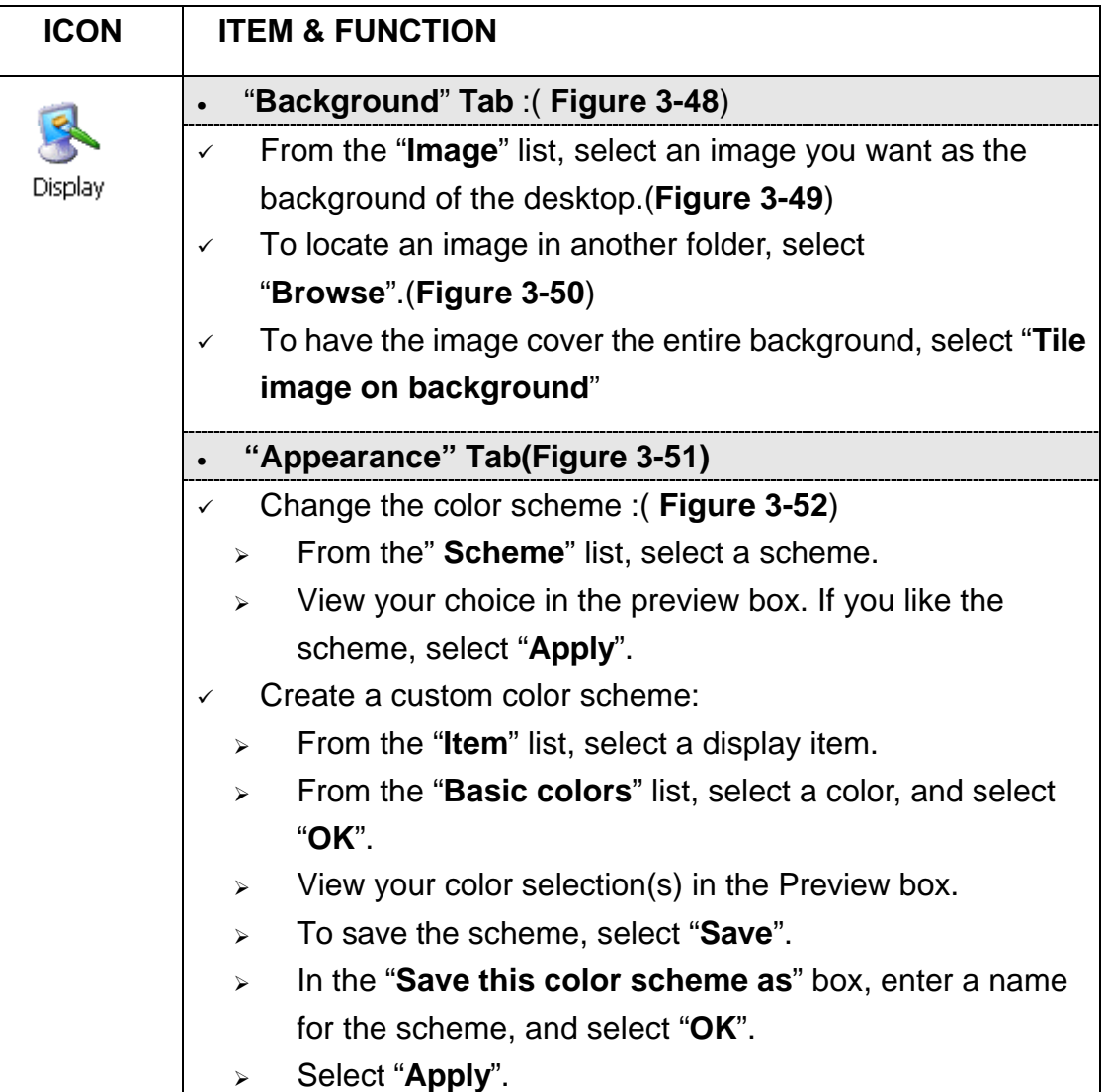

Table 3-27 **Display properties**

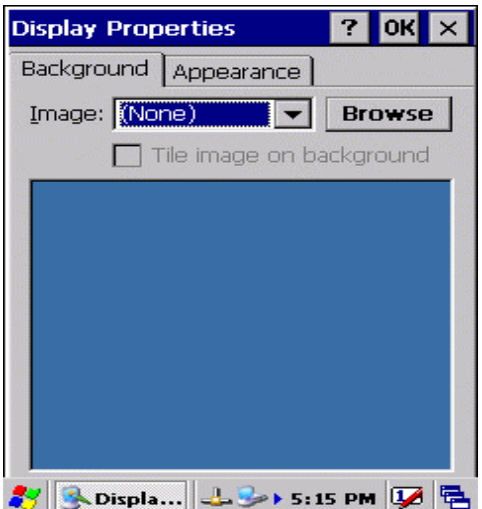

#### Figure 3-48 **Display properties** Figure 3-49 **Display properties**

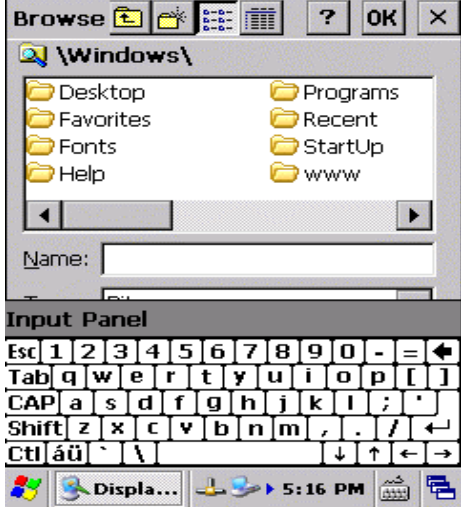

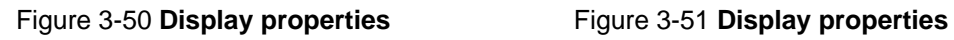

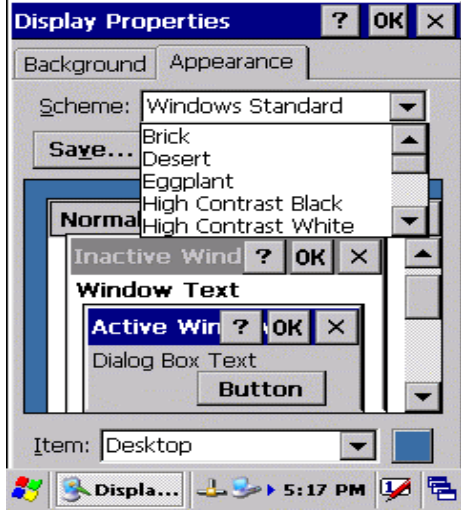

Figure 3-52 **Display properties**

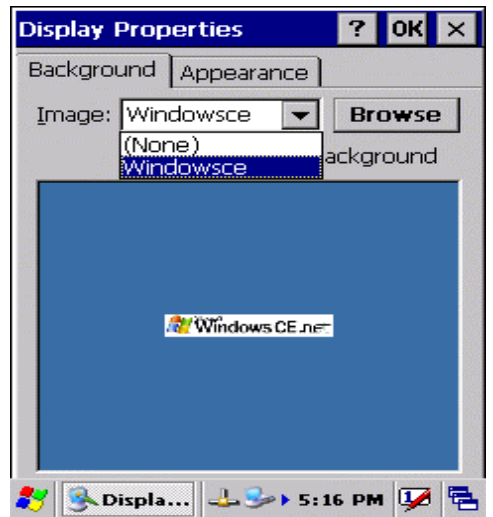

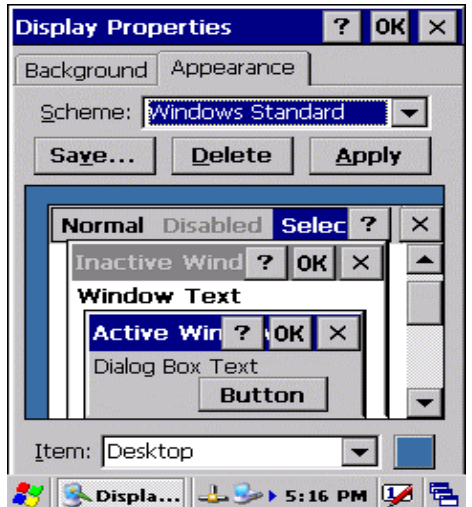

## **3.2.8 Input Panel**

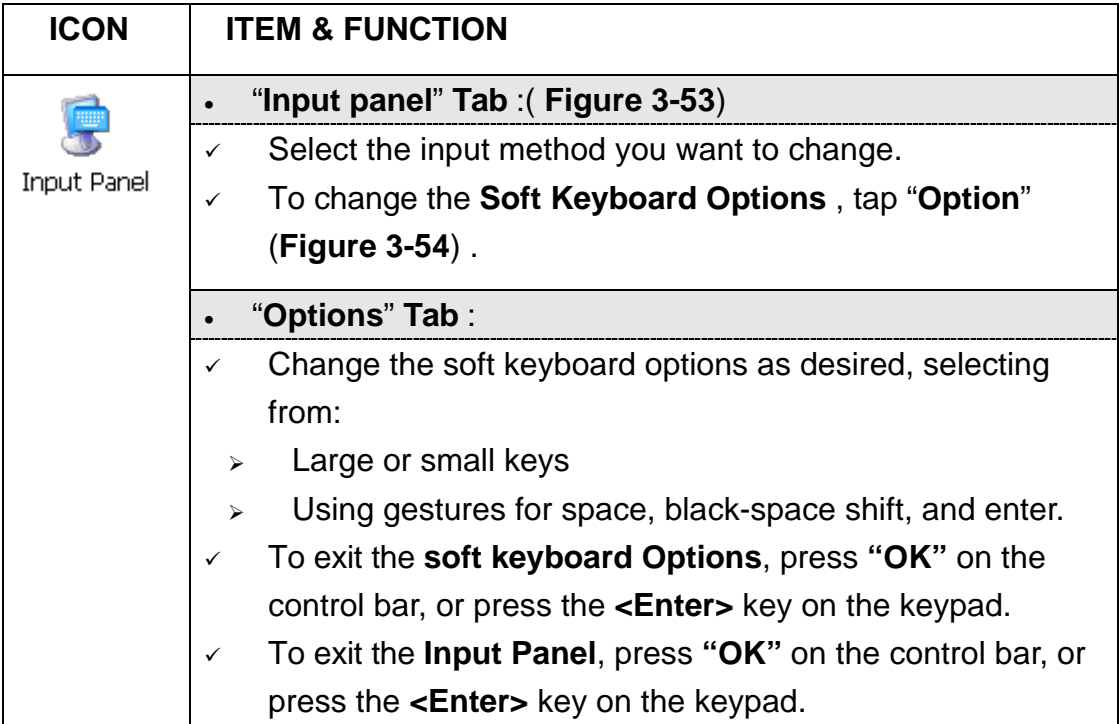

 $\blacksquare$ 

Table 3-28 **Display properties**

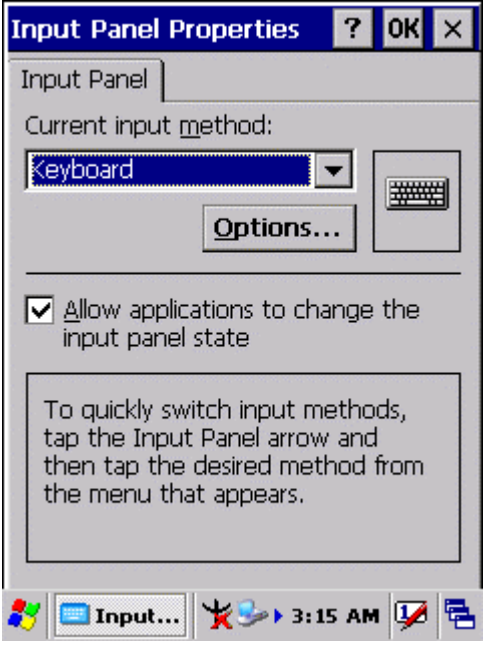

Figure 3-53 **Input Panel Properties** Figure 3-54 **Input Panel Properties**

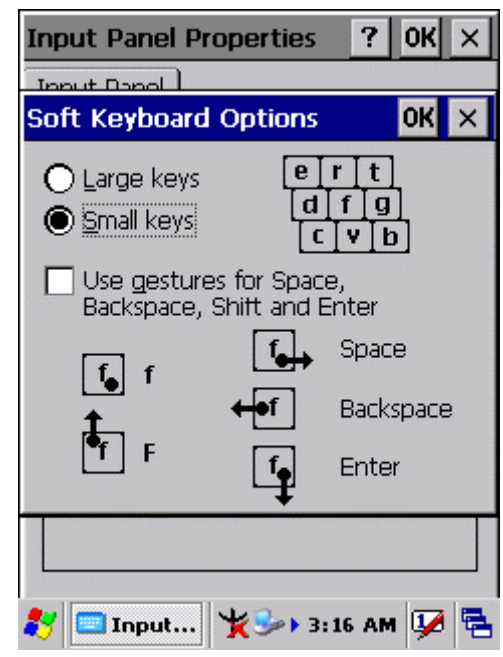

### **3.2.9 Internet Options**

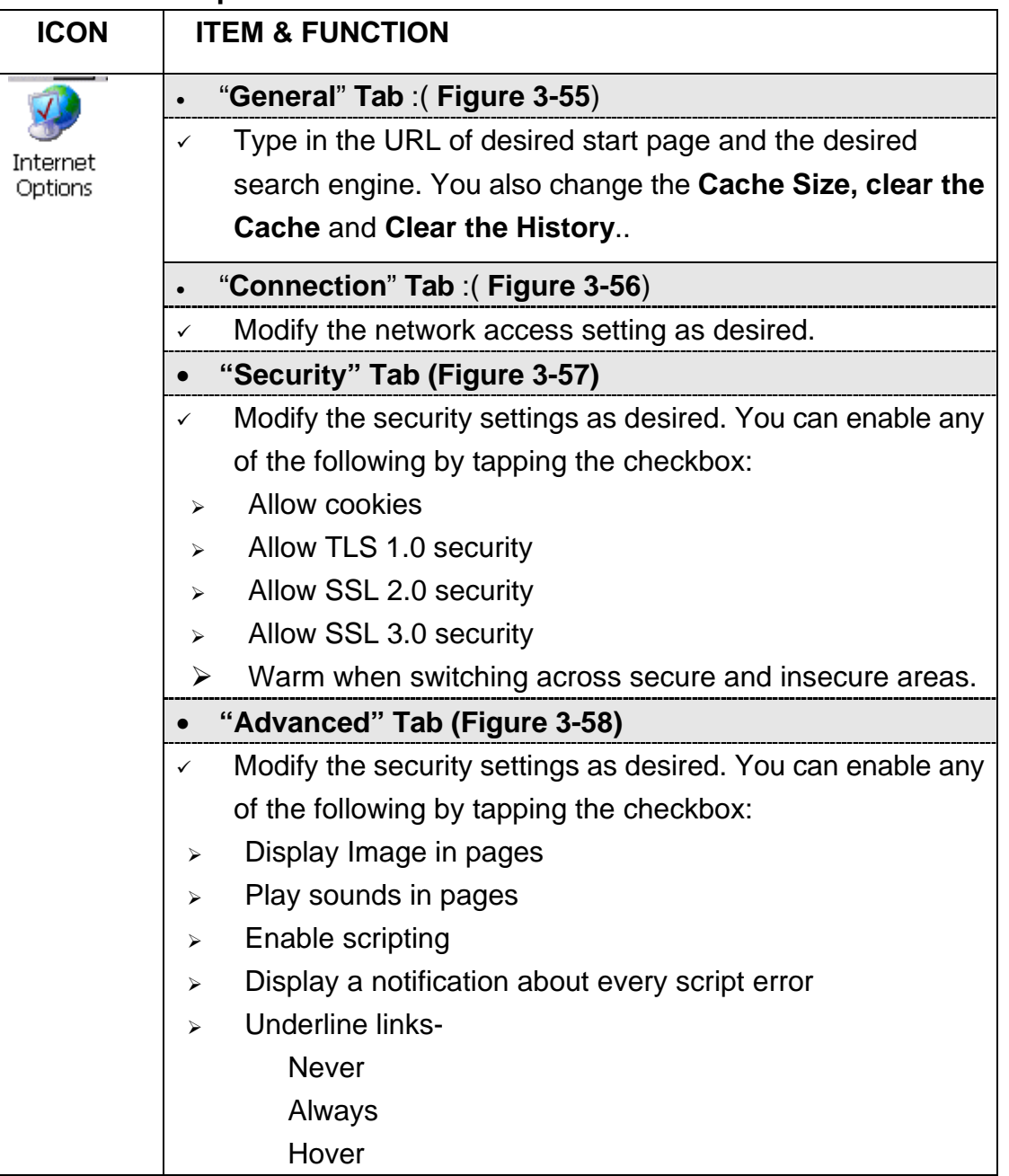

Table 3-29 **Internet Options**

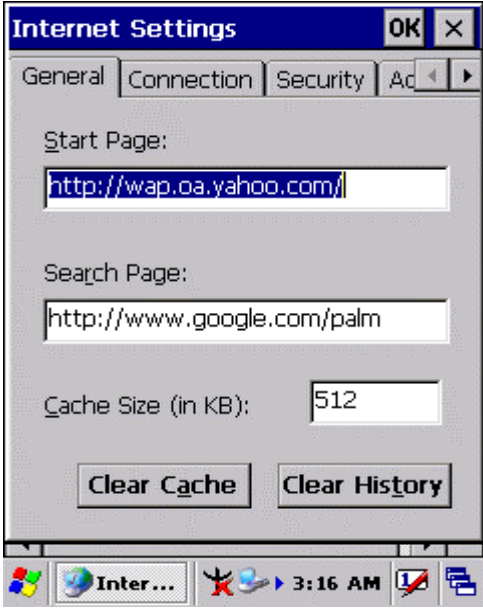

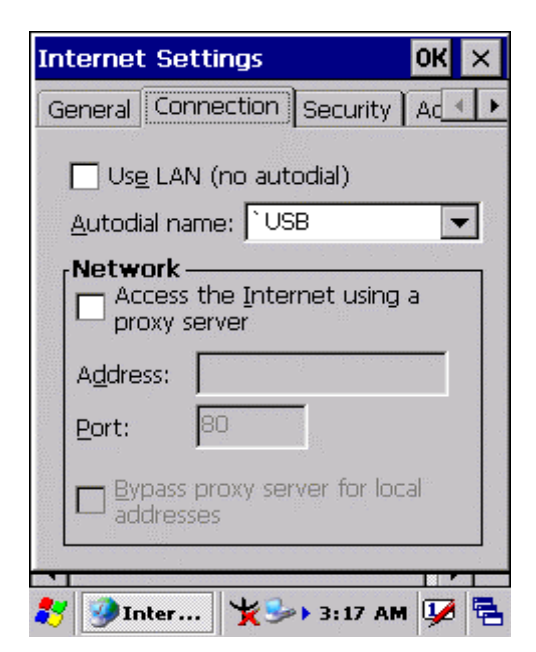

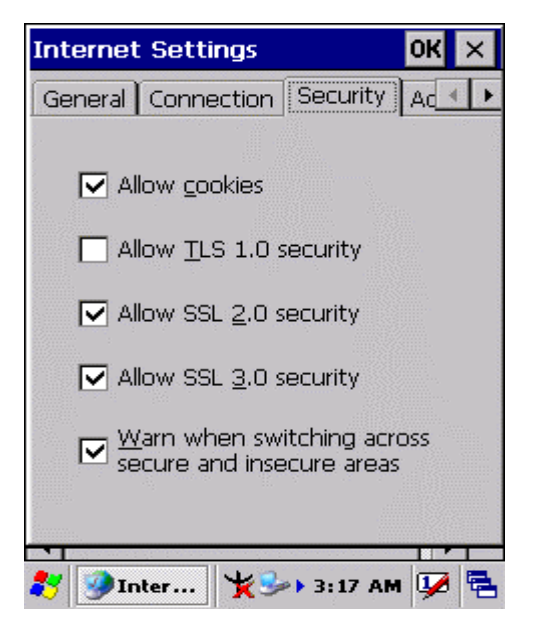

Figure 3-57 **Internet Settings** Figure 3-58 **Internet Settings**

Figure 3-55 **Internet Settings** Figure 3-56 **Internet Settings**

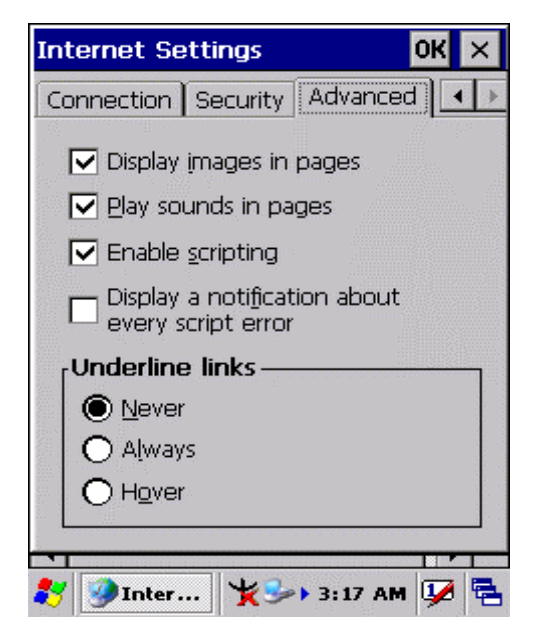

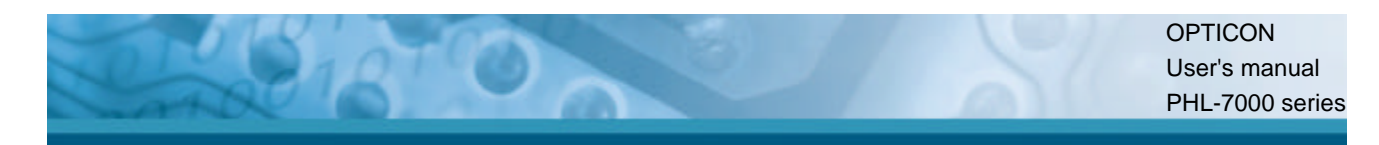

# **3.2.10 Keyboard**

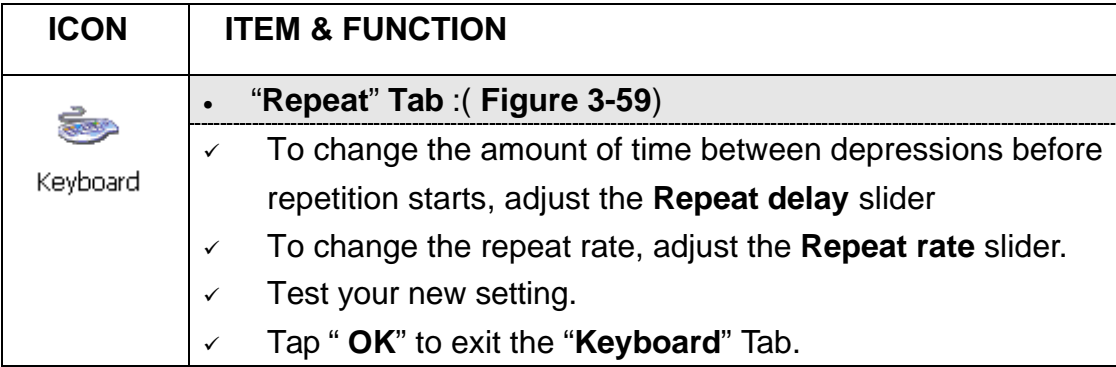

Table 3-30 **Keyboard**

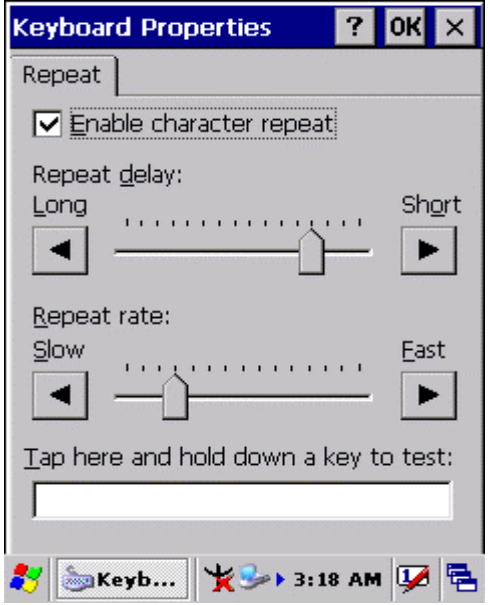

Figure 3-59 **Keyboard Properties**

## **3.2.11 Network and Dial-up Connections**

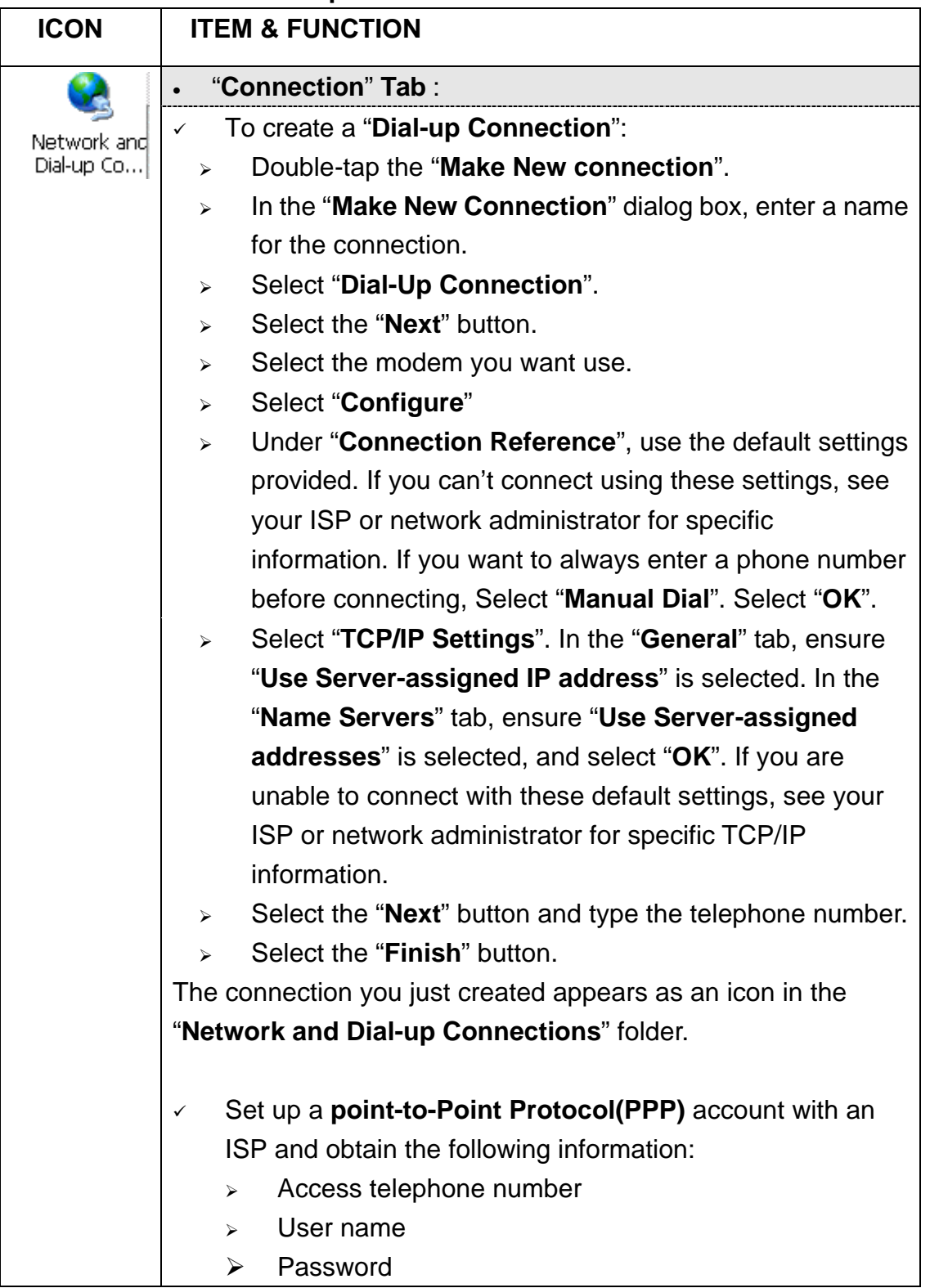

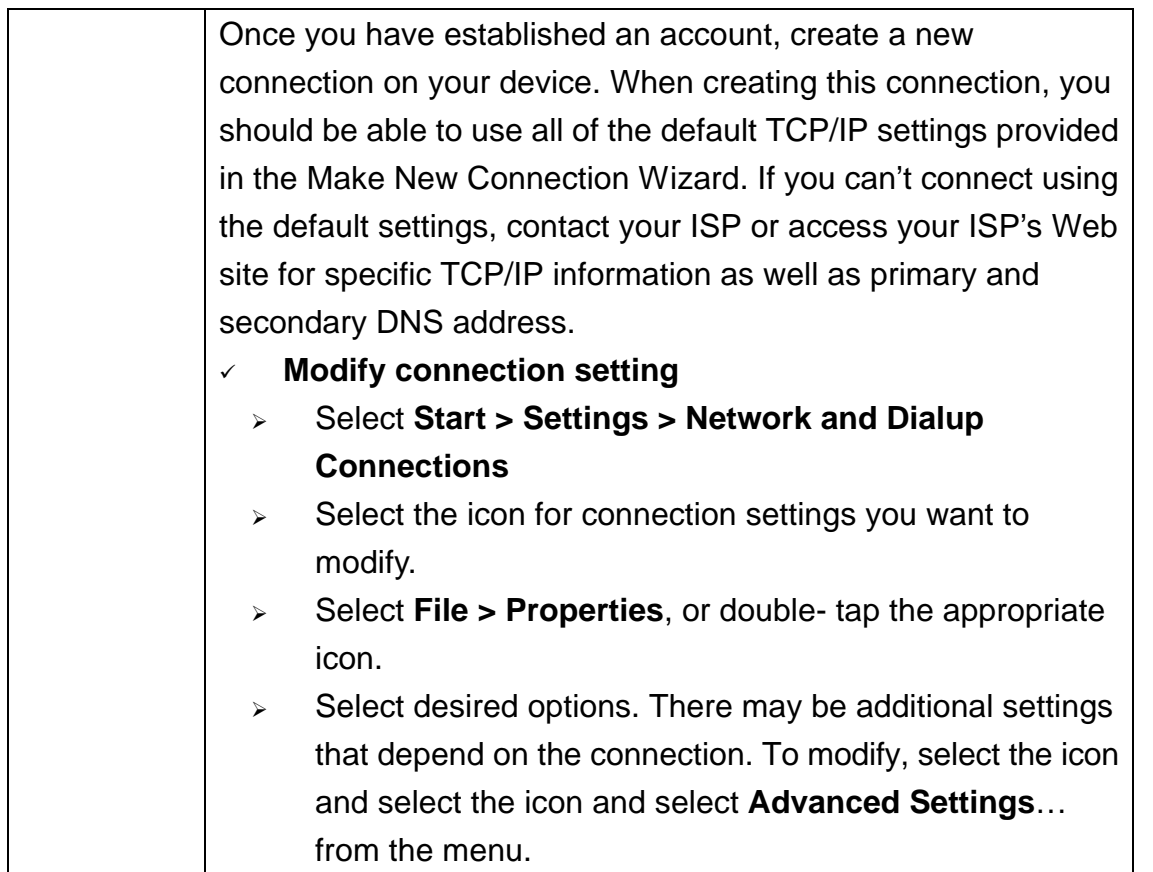

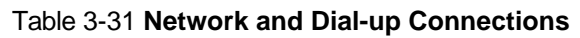

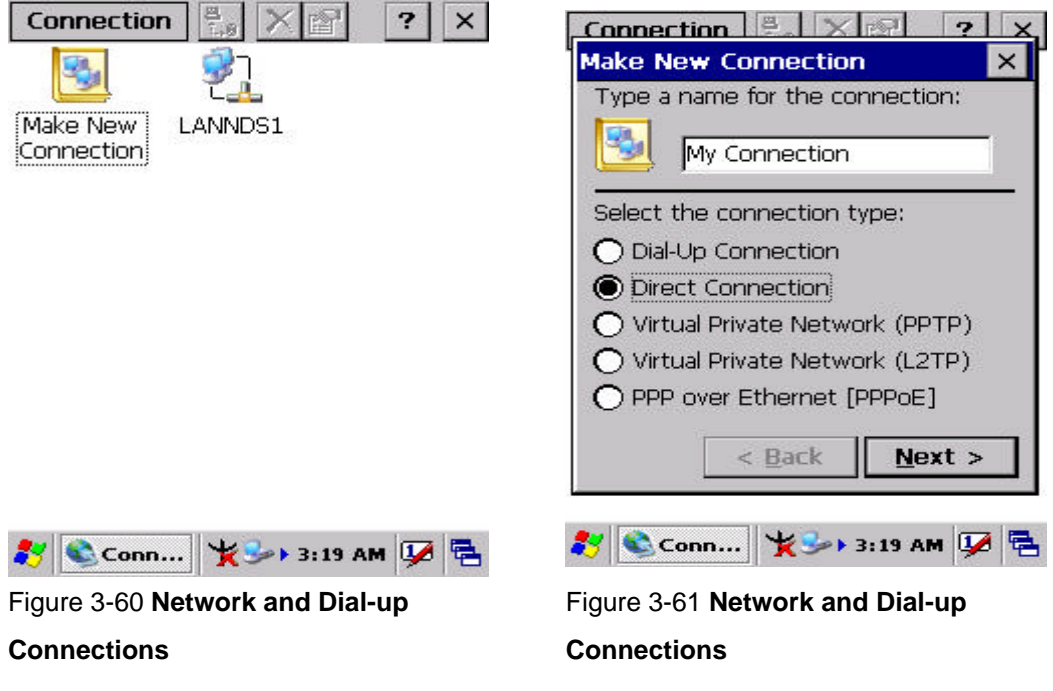

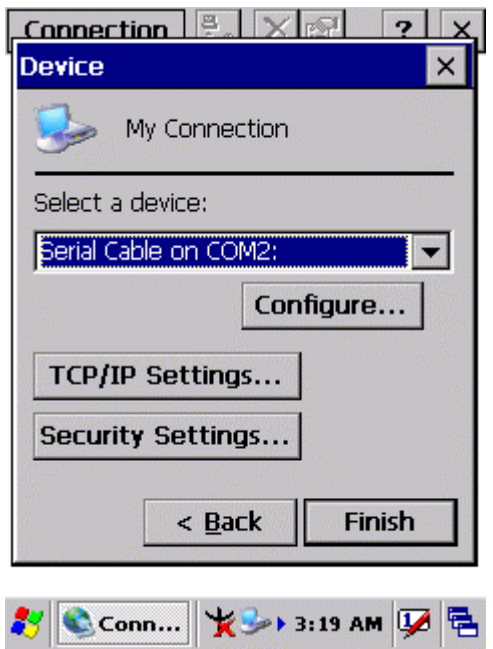

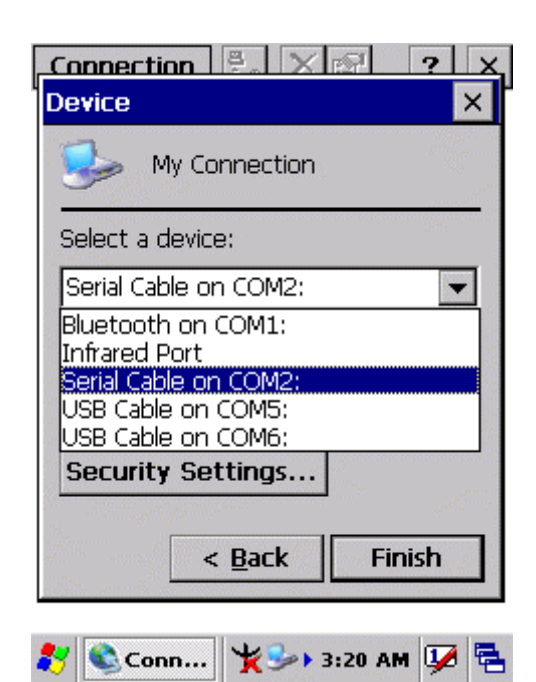

Figure 3-62 **Network and Dial-up** 

#### **Connections**

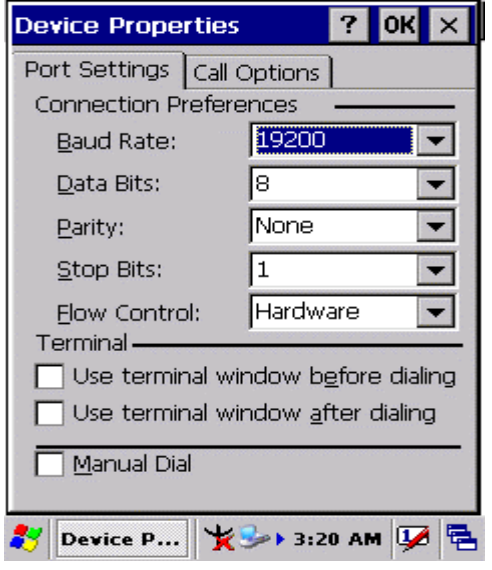

Figure 3-64 **Network and Dial-up Connections**

Figure 3-63 **Network and Dial-up Connections**

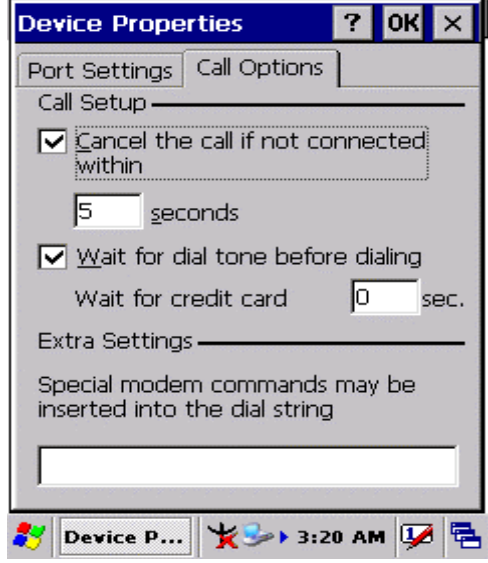

Figure 3-65 **Network and Dial-up Connections**

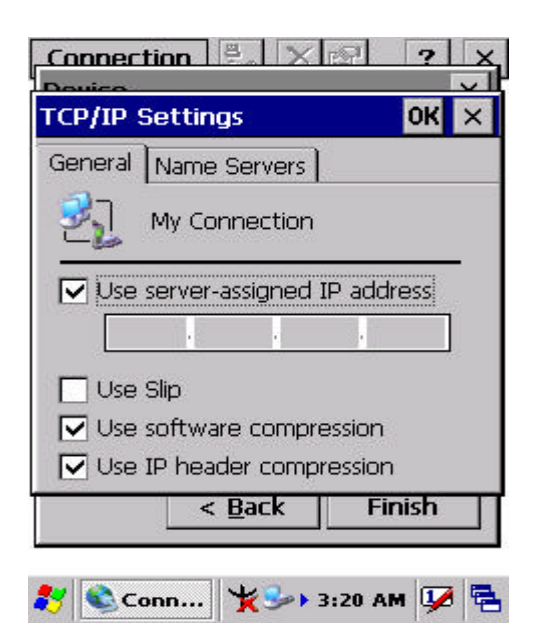

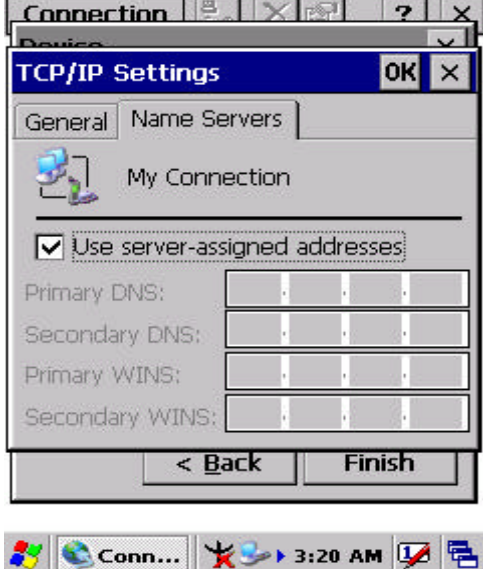

Figure 3-66 **Network and Dial-up** 

#### **Connections**

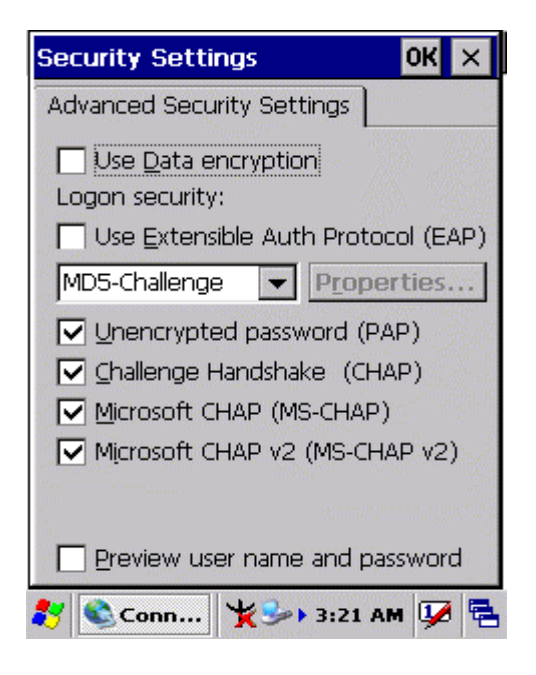

Figure 3-68 **Network and Dial-up Connections**

Figure 3-67 **Network and Dial-up Connections**

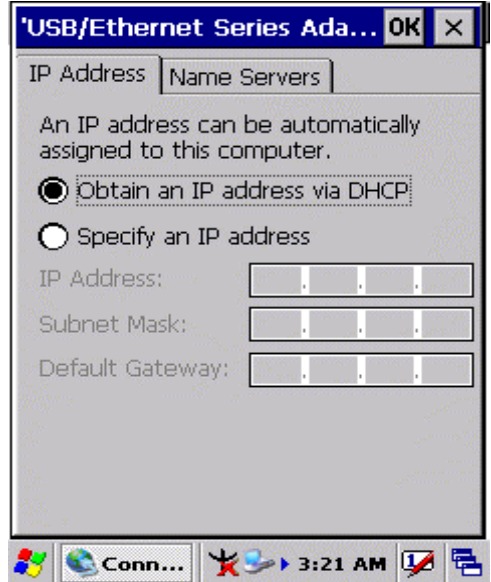

Figure 3-69 **Network and Dial-up Connections**